# **IMPLEMENTASI** *E-LEARNING* **DALAM PEMANFAATAN MOODLE (STUDI KASUS : SMK PELAYARAN SINAR BAHARI PALEMBANG)**

**Dian Istiningsih<sup>1</sup> , Iin Seprina<sup>2</sup>**

Fakultas Ilmu Komputer, Universitas Bina Darma Email: dianistiningsih19@gmail.com<sup>1</sup>, iin\_seprina@binadarma.ac.id<sup>2</sup>

# **ABSTRAK**

Teknologi informasi yang diterapkan dalam dunia pendidika yaitu ialah *e-learning, elearning*  merupakan salah sati inovasi yang mempunyai manfaat besar terhadap perubahan dalam proses pembelajaran. Sistem pembelajaran online learning masih belum di implementasikan di sekolah SMK Pelayaran Sinar Bahari Palembang. Moodle merupakan sebuah kependekan dari Modular Object Oriented Dynamic Learning Environment. Moodle merupakan nama untuk sebuah program aplikasi yang dapat merubah sebuah media pembelajaran ke dalam bentuk web. Dengan program ini siswa dapat masuk ke dalam ruang kelas digital untuk mengakses materi pembelajaran. Tahapan dalam pembuatan sistem dengan menggunakan metode RUP (Relational Unified Process), RUP memiliki 4 fase yang dilakukan secara iterative (berulang-ulang), yaitu adalah *inception*  (permulaan), *elaboration* (perluasan/perencanaan), *construction* (konstruksi), dan *transition*  (transisi). Hasil dari penelitian ini yaitu sistem yang dapat digunakan sebagai media pembelajaran e-learning dengan menggunakan dan memanfaatkan platform moodle, Sistem *e-learning* ini memiliki 3 *user* diantaranya adalah admin, guru dan siswa, sistem *informasi e-learning* berbasis web yang dapat diakses melalui web browser. Sistem *e-learning* ini dapat di akses dan digunakan oleh guru dan siswa SMK Pelayaran Sinar Bahari Palembang.

**Kata kunci:** E-Learning, Moodle, RUP, SMK Pelayaran Sinar Bahari Palembang

# **ABSTRACT**

*Information technology applied in the world of education is e-learning, e-learning is one of the innovations that has great benefits for changes in the learning process. The online learning system has not yet been implemented in the Sinar Bahari Palembang Vocational High School. Moodle is an acronym for Modular Object Oriented Dynamic Learning Environment. Moodle is the name for an application program that can convert a learning media into a web form. With this program students can enter digital classrooms to access learning materials. The stages in making the system using the RUP (Relational Unified Process) method, RUP has 4 phases which are carried out iteratively (repeatedly), namely inception (beginning), elaboration (expansion/planning), construction (construction), and transition (transition). The results of this study are systems that can be used as e-learning learning media by using and utilizing the Moodle platform, this e-learning system has 3 users including admin, teachers and students, a web-based e-learning information system that can be accessed via the web. browsers. This e-learning system can be accessed and used by teachers and students of SMK Pelayaran Sinar Bahari Palembang.*

*Keywords: E-Learning, Moodle, RUP,* SMK Pelayaran Sinar Bahari Palembang*.*

#### **1. PENDAHULUAN**

Pada era digital seperti sekarang ini, perkembangan teknologi informasi yang semakin pesat, teknologi computer dan internet bukan hal yang asing lagi bagi masyarakat, organisasi maupun instansi pendidikan, kebutuhan konsep dan mekanisme belajar mengajar berbasis internet dan teknologi informasi menjadi tidak terelakan. Bentuk dari perkembangan teknologi informasi yang diterapkan didunia pendidikan adalah *e-learning, e-learning* merupakan salah satu inovasi yang mempunyai konstribusi yang besar terhadap perubahan proses pembelajaran. *E- learning* merupakan kepanjangan dari *elektronink learning* yang artinya merupakan cara baru dalam melakukan proses dalam belajar mengajar dengan menggunakan media elektronik khususnya internet sebagai sistem pembelajarannya. Terdapat banyak definisi mengenai pengertian *e-learning,* salah satunya yang dikemukakan oleh martin Jenkins dan Janet Hanson bahwa *e-learning* merupakan proses pembelajaran mandiri yang didukung dan difasilitasi dan didukung melalui pemanfaatan teknologi informasi dan komunikasi [1]. Hal tersebut memengaruhi terjadinya proses transformasi pendidikan konvesional kedalam bentuk digital, baik secara content (isi). Sistem *e-learning* merupakan salah satu jenis proses pembelajaran yang memungkinkan tersampaikannya bahan ajar ke siswa melalui media *internet,* atau media jaringan computer lain. *E-learning* merupakan sistem pendidikan yang menggunakan elektronik untuk mendukung proses belajar mengajar dengan media internet, jaringan komputer.[2]

SMK Pelayaran Sinar Bahari Palembang merupakan salah satu sekolah pendidikan formal pada jenjang pendidikan menengah dengan basic atau dasar pendidikan semi militer yang beralamat di Jl. Perintis Kemerdekaan Lorong Pasudan No.465, Lawang Kidul, Kec. Ilir Timur II, Kota Palembang. SMK Pelayaran Sinar Bahari Palembang memiliki siswa didik berjumlah 245 siswa dari dokumentasi yang dimiliki SMK Pelayaran Sinar Bahari per/Maret 2021 dan memiliki 2 jurusan Teknika dan Nautika. SMK Pelayaran Sinar Bahari Palembang memiliki infrastuktur lab komputer yang sudah terkoneksi dengan 2 internet salah satu infrastruktur yang sudah ada, ialah website sistem informasi. Namun sayangnya SMK Pelayaran Sinar Bahari Palembang belum mengimplementasikan pembelajaran *online learning*. Proses pembelajaran masih tatap muka secara langsung, sehingga membuat guru dan siswa mengalami keterbatasan waktu dalam proses belajar mengajar, karena guru biasanya memberikan instruksi kepada siswa tentang materi yang di pelajari nantinya cukup menyita waktu. Pada masa wabah covid-19 seperti sekarang ini sekolah melakukan pembelajaran secara online atau belajar dari rumah masih menggunakan WhatsApp dengan mengerjakan modul mengirim foto tugas, kemudian guru harus mengecek foto pengumpulan satu persatu, jika sudah banyak yang mengirim foto makan akan memakan banyak ruang penyimpanan, dan memakan waktu yang cukup lama untuk tahap penilaian. Oleh sebab itu maka penambahan metode pembelajaran yang lebih efektif perlu dilakukan dengan menggunakan *e-learning* moodle.

*Moodle* merupakan perangkat lunak *open source,* yang mendukung implemntasi *e-learning* dengan paradigma terpadu dimana berbagai fitur penunjang pembelajaran dengan mudah serta dapat diakomodasi dalam portal *elearning* [3] .Dalam pembuatan *e-learning* peneliti memanfaatkan patform aplikasi moodle karena merupakan perangkat lunak open source.

#### **2. METODOLOGI PENELITIAN**

#### **2.1 Pengumpulan Data dan Studi Literatur**

#### **2.1.1 Observasi**

Pada tahap ini, penulis melakukan pengamatan dan pencatatan dalam pengolahan data guru, siswa, kelas dan mata pelajaran oleh bagian Humas.

#### **2.1.2 Wawancara**

Pada tahap ini, penulis, s mengumpulkan data penelitian dengan bertanya langsung kepada pihak yang bersangkutan yaitu bagian Humas SMK Pelayaran Sinar Bahari yang dapat

memberikan informasi data yang dibutuhkan seperti data siswa, data guru, data mata pelajaran, dan sebagainya.<br>2.1.3 Studi I

### **2.1.3 Studi Pustaka**

Pada tahap ini, penulis melakukan pengumpulkan data dengan cara mencari dan mempelajari data-data dari buku-buku, jurnal, artikel ataupun bahan acuan lain sebagai referensi.

### **2.2 Pengembangan Sistem menggunakan Metode RUP**

*Relational Unified Proccess* (RUP) merupakan suatu proses pendekatanperangkat lunak yang dilakukan secara *iterative* (berulang-ulang), berfokus pada *architecture-centric* (arsitktur), lebih berdasarkan *use case driven* (penggunaan kasus) dan *well structured* (penstrukturan yang baik. RUP menyediakan pendefinisian struktur yang baik untuk alur hidup proyek perangkat lunak. RUP (*Relational Unified Proccess*) merupakan sebuah proses perangkat lunak yang dikembangkan *Rational Software* yang diakuisisi oleh IBM [4]

### **2.2.1 Fase** *Inception* **(Permulaan)**

Pada fase *inception* untuk mengidentifikasi sistem yang akan di implementtasikan, yaitu dengan menentukan ruang lingkup proyek, melakukan analisis kebutuhan user serta pemodelan *usecase diagram* UML (*Unified Modelling Language*).

UML (*Unified Modelling Language*) merupakan pemodelan bahasa visual dan komunikasi mengenai sebuah sistem dengan menggunakandiagram dan teks-teks pendukung. UML hanya berfungsi untuk melakukan pemodelan. Jadi penggunaan UML tidak terbatas pada metodologi tertentu, meskipun pada kenyataannya UML paling banyak digunakan pada metodologiberorientasi objek [5]

### **2.2.2 Fase Elaboration (Perluasan/Perencanaan)**

Tahap *elaboration* merupakan fase untuk melakukan desain secara lengkap berdasarkan hasil analisis yang telah dilakukan. Tahap ini mencakuppembuatan desain pemodelan proses meliputi : desain format data, desain database sistem dan desain rancangan tampilan.

### **2.2.3 Fase Construction (Konstruksi)**

 Tahapan ini berfokus pada pengembangan fitur- fitur dan komponen dari sistem. tahapan ini fokus pada penerapan, pengujian serta implementasi perangkat lunak sistem. Perangkat ini menghasilkan produk perangkat lunak yang menjadi syarat dari batas kempuan operasional awal.

### **2.2.4 Fase Transition (Transisi)**

Tahap ini menghasilkan produk perangkat lunak dimana menjadi syarat dari *Initial Operational Capability Milestone* atau batas/tonggak kemampuan operasional awal. Aktifitas pada tahap ini yaitu penulis membuat panduan penggunaan dari perangkat lunak yang telah dibuat serta tahap untuk menyerahkan sistem aplikasi ke pengguna.

# **3. HASIL DAN PEMBAHASAN**

#### **3.1 Hasil** *E-Learning Moodle*

Setelah melakukan semua tahapan-tahapan dalam pembuatan sistem dengan menggunakan metode RUP (Relational Unified Process) yang telah diuraikan sebelumnya, maka hasilnya yaitu berupa sistem informasi e-learning berbasis web yang dapat diakses melalui web browser. Sistem elearning ini dapat di akses dan digunakan oleh guru dan siswa SMK Pelayaran Sinar Bahari Palembang. Sistem e-learning moodle, setiap user (guru dan siswa) harus mempunyai akun, agar dapat login ke sistem. Untuk mendapatkan akun admin akan membuatkan akun dan course yang diambil oleh user. Nama akun akan disesuaikan dengan nama user (guru dan siswa) yang telah di daftar atau di serahkan kepada admin.

Hasil dari penelitian ini menghasilkan sistem yang dapat digunakan sebagai media pembelajaran e-learning dengan menggunakan dan memanfaatkan platform moodle. Admin memiliki hak akses tertinggi dalam pengelolaan e-learning moodle, diantaranya : Admin dapat login ke sistem e-learning, memiliki hak akses menambah kategori kelas, menambahkan user guru dan siswa ke sistem e-learning, menambah jenis course yang ada disekolah, mengatur course guru, dan mengatur tiap-tiap kelas siswa serta dapat mereset password user (guru dan siswa) yang mengalami masalah dalam melakukan login sistem, misalnya lupa password. Sistem e-learning yang dimanfaatkan oleh guru, memiliki hak akses sebagai berikut antara lain : Guru dapat login ke sistem e-learning, menambah bahan ajar (materi), melakukan upload dan download file, menambah assignment (penugasan), membuat soal quiz, melakukan chatting, membuat aktivitas forum, melihat course completion serta mengelola dan memberikan nilai kepada siswa. Sistem e-learning yang dimanfaatkan oleh siswa, memiliki hak akses sebagai berikut antara lain : Siswa dapat login ke sistem e-learning, melakukan download materi, mengerjakan quiz secara online, melakukan upload tugas, melakukan diskusi forum, dapat melakukan chatting serta dapat melihat nilai

# **3.2 Hasil Pengujian**

Pada tahap pengujian, penulis menggunakan metode black box untuk pengujiannya. Black box merupakan metode pengujian perangkat lunak yang menguji fungsionalitas aplikasi yang bertentangan dengan sruktur internal atau strukturkerja. Hasil pengujian e-learning dapat dilihat pada tabel sebagai berikut antara lain :

| N <sub>o</sub> | Input                                     | Hasil Yang di Harapkan                   | <b>Hasil</b>    |
|----------------|-------------------------------------------|------------------------------------------|-----------------|
| 1              | User login dengan menggunakan             | Masuk ke halaman <i>dashboard</i> .      | Berhasil        |
|                | username dan password.                    | Kembali ke halaman login.                |                 |
| 2              | Admin menambah user (guru &               | Menampilkan halaman tambah user (guru    | <b>Berhasil</b> |
|                | siswa), course & kelas.                   | & siswa), halaman course & halaman       |                 |
|                |                                           | kategori kelas.                          |                 |
| 3              | Admin mengatur course & tiap-tiap         | Menampilkan form untuk mengatur course   | <b>Berhasil</b> |
|                | kelas.                                    | & form untuk mengatur tiap-tiap kelas.   |                 |
| $\overline{4}$ | Admin mengubah password.                  | Dapat mengubah & memperbaharui           | Berhasil        |
|                |                                           | password user (guru & siswa).            |                 |
| 5              | Guru menambah materi, membuat             | Menampilkan materi, assignment, forum    | Berhasil        |
|                | <i>assignment</i> , forum<br>diskusi<br>& | dan soal quiz setelah disimpan.          |                 |
|                | membuat soal quiz.                        |                                          |                 |
| 6              | Guru melihat activity completion.         | Menampilkan data- data & aktivitas siswa | Berhasil        |
|                |                                           | pada <i>activity completion</i> .        |                 |
| 7              | Guru & siswamelakukan chatting.           | Menampilkan obrolan chatting, setelah    | Berhasil        |
|                |                                           | mengirim pesan.                          |                 |
| 8              | Guru mengelola & memberi nilai            | Menampilkan form input nilai.            | Berhasil        |
|                | pada siswa.                               |                                          |                 |
| 9              | Siswa men-download materi.                | Menampilkan fungsi download materi.      | Berhasil        |
| 10             | Siswa mengerjakan & meng- upload          | Menampilkan halaman fungsi upload        | Berhasil        |
|                | assignment, mengerjakan quiz &            | assignment, halaman mengerjakan quiz     |                 |
|                | melakukan diskusi forum.                  | dan halaman forum diskusi.               |                 |
| 11             | Siswa melihat nilai.                      | Menampilkan data nilai.                  | Berhasil        |

**Tabel 3.1** Tabel pengujan *black box testing* sistem *e-learning*

#### **3.1 Pembahasan Proses Mengaplikasikan** *E-learning*

Dalam pembahasan ini peneliti membahas bagaimana proses yang terjadi pada aplikasi elearning yang di buat. Pada sistem e-learning berbasis web ini, user dapat login pada web browser dan mengakses url https://smkpelayaransinarbahari.site Berikut ini pembahasannya:

Proses admin dalam menggunakan aplikasi e-learning, harus melakukan login terlebih dahulu pada sistem e-learning, setelah melakukan login sistem akan menampilkan isi dan konten yang ada, serta dapat melakukan semua aktifitas yang ada pada sistem e-learning. Aktifitas yang dapat dilakukan oleh admin di antaranya: admin dapat melakukan *login* ke sistem, admin menambahkan *user* (guru & siswa), *course,* kelas, mengatur *course* guru tiap-tiap kelas dan mereset *password user.*

Proses guru dalam menggunakan aplikasi e-learning, guru diwajibkan melakukan login terlebih dahulu pada sistem e-learning tersebut, setelah melakukan login maka sistem akan menampilkan isi dan konten yang ada, serta dapat melakukan semua aktifitas yang ada pada sistem e-learning. Aktifitas yang dapat dilakukan oleh guru di antaranya, menambahkan materi, menambahkan atau membuat tugas, membuat quiz, membuat forum diskusi, memberikan hasil nilai kepada siswa.

Proses siswa dalam menggunakan aplikasi e-learning, siswa diwajibkan melakukan login terlebih dahulu pada sistem e-learning tersebut, setelah melakukan login maka sistem akan menampilkan isi dan konten yang ada, serta dapat melakukan semua aktifitas yang ada pada sistem e-learning. Aktifitas yang dapat dilakukan oleh siswa di antaranya, men-download materi, mengupload tugas, mengerjakan serta meng-upload quiz, join forum diskusi, melihat nilai.

### **3.3 Pembahasan Aplikasi**

Dalam pembahasan aplikasi ini membahas hasil screenshot pada aplikasi e-learning mulai dari menu login, menambahkan user, mengerjakan course quiz forum, upload materi, upload tugas. Berikut ini penjelasan yang secara rinci.

### **3.4.1 Halaman** *Login*

Tampilan halaman *login* merupakan halaman saat *user* telah meng-klik form *login* pada halaman sebelumnya, *user* dapat mengakses sistem *e-learning* dengan menginputkan *username*  dan *password.* Berikut tampilan dari halamannya.

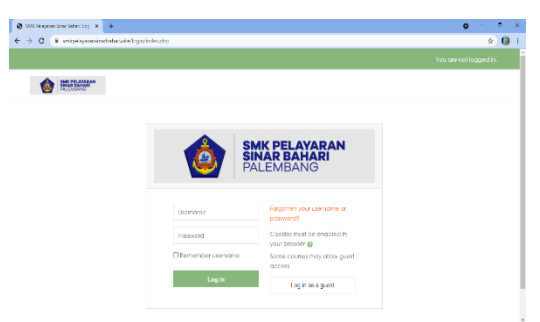

**Gambar 3.1** Halaman *Login* sistem *E-learning*

# **3.4.1 Halaman Utama Admin**

Tampilan halaman admin merupakan halaman saat admin telah mengakses *e-learning* dan *login* ke system*.* Halaman ini menampilkan menu-menu aktifitas, seperti daftar kursus, kalender kegiatan, hingga *list* pengguna aktif yang sedang online. Berikut tampilan dari halamannya.

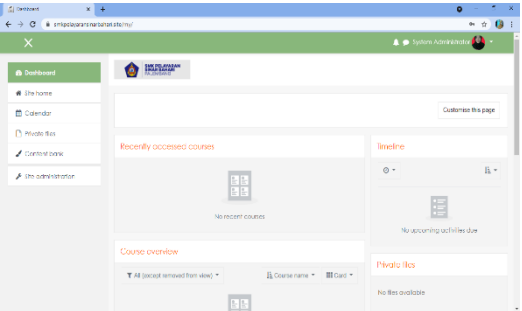

**Gambar 3.2** Halaman Utama Admin

# **3.4.2 Halaman Utama Guru**

Tampilan halaman guru merupakan halaman saat guru telah mengakses *e-learning* dan *login* ke system. Halaman ini menampilkan menu course, dan form aktifitas lain. Berikut tampilan dari halamannya.

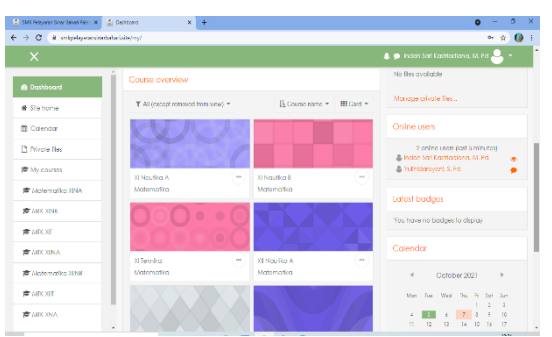

**Gambar 3.3** Halaman Utama Guru

### **3.4.3 Halaman Utama Siswa**

Tampilan halaman siswa merupakan halaman saat siswa telah mengakses *e-learning* dan *login* ke system. Halaman ini menampilkan menu dan form course, pemberitahuan tugas, quis dan forum, serta aktifitas lain. Berikut tampilan dari halamannya.

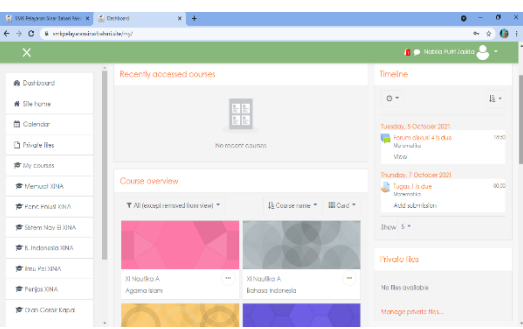

**Gambar 3.4** Halaman Utama Guru

# **4. KESIMPULAN**

Kesimpulan dari penelitian yang berjudul "Implementasi E-Learning Dalam Pemanfaatan Moodle (Studi Kasus : SMK Pelayaran Sinar Bahari Palembang)" adalah sebagai berikut :

- 1. Penelitian ini menghasilkan aplikasi e-learning berbasis web.
- 2. Pengembangan aplikasi ini menggunakan Moodle sebagai tools bantuan dan MySQL sebagai basis data.
- 3. Keterbatasan ruang dan waktu dapat diatasi dengan mengimplementasi sistem e-learning ini.
- 4. Sistem e-learning dapat membantu SMK Pelayaran Sinar Bahari Palembang dalam memudahkan para guru dan siswa dalam melakukan proses pembelajaran.
- 5. Sistem yang diimplementasikan sebagai media untuk membantu pembelajaran.

# **DAFTAR PUSTAKA**

- [1] Khamidah, K., & Triyono, R. A. (2013). Pengembangan Aplikasi e-Learning Berbasis Web Dengan PHP Dan My SQL Studi Kasus SMPN 1 Arjosari. *IJNS-Indonesian Journal on Networking and security,2(*2)
- [2] Arsyad, A. (2011). *Media pembelajaran.* Jakarta: PT Raja grafindo persada.
- [3] Sampurno, P. J., Maulidiyah, R., & Puspitaningrum, H. Z. (2015). Implementasi Kurikulum 2013: MOODLE (Modular Object Oriented Dynamic Learning Environment) dalam

pembelajaran fisika melalui lembar kerja siswa pada materi optik di SMA (Halaman 54 sd 58). *Jurnal FisikaIndonesia*, *19*(56)

- [4] Mubarok, F., Harliana, H., & Hadijah, I. (2015). Perbandingan Antara Metode RUP dan Prototype Dalam Aplikasi Penerimaan Siswa Baru Berbasis Web. *Creative Information Technology Journal*, *2*(2), 114–127
- [5] Rosa dan Shalahudin. (2014). *Rekayasa Perangkat Lunak Terstruktur danBrorientasi Objek.* Informatika